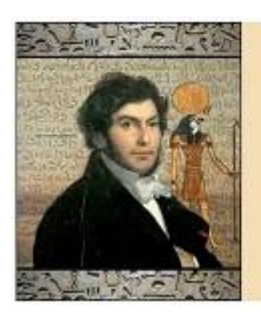

Champollion 2.0

Le scribe des paléographes avisés.

Madame, Monsieur,

Vous avez acquis le logiciel Champollion 2. 0 sur clef USB. Nous vous remercions pour votre confiance.

Pour mettre en œuvre Champollion 2.0 :

- Insérez la clef USB dans votre ordinateur, et double-cliquez sur le fichier Champollion.exe.
- L'enregistrement de la licence est automatique.

Si vous souhaitez installer le logiciel sur plusieurs postes, il faudra enregistrer la licence pour chaque poste, en utilisant les mêmes nom, prénom et adresse Mail que ceux utilisés lors de votre achat. Chaque licence sera attribuée par la suite sous un délai de 1 à 3 jours ouvrés (dans la limite de 3 postes en tout). Vous pourrez utiliser Champollion 2.0 en attendant l'attribution de vos licences supplémentaires.

Bien cordialement, Christophe MARIN